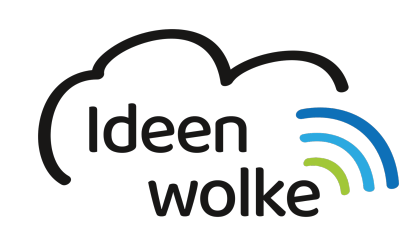

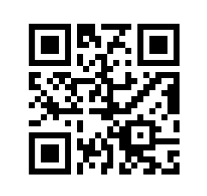

zum Ideenwolken-Blog

## **Dateien App**

Lerne wie man die Dateien App verwendet, indem du den QR Code scannst oder auf das Video klickst (Weiterleitung zu YouTube). **Stand: Oktober 2020**

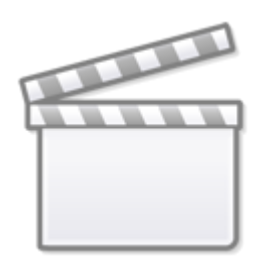

**[Video](https://www.youtube-nocookie.com/embed/3dT_xRYJ4JQ)**

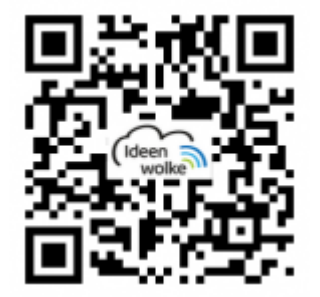

## **Selbst ausprobieren**

- vorher: richte verschiedene Speicherorte in der Dateien App ein: z.B. Dropbox, iCloud, [einen](https://lerntheke.ideenwolke.net/doku.php?id=wiki:selbstlern:grundlagen:ipados14:ipad_usb_stick) [USB Stick](https://lerntheke.ideenwolke.net/doku.php?id=wiki:selbstlern:grundlagen:ipados14:ipad_usb_stick)  $\ldots$  ( $\ldots$ " > bearbeiten).
- Öffne die Dateien App und suche dir eine Datei deiner Wahl. Tippe sie an und teile diese via [Export-Pfeil](https://lerntheke.ideenwolke.net/doku.php?id=wiki:selbstlern:grundlagen:ipados14:dateien_teilen) (oben rechts).
- Ziehe die Datei mittels [Drag & Drop](https://lerntheke.ideenwolke.net/doku.php?id=wiki:selbstlern:grundlagen:ipados14:dragndrop) von einem Speicherort in einen anderen.
- Öffne die Dateien App ein zweites Mal und lasse sie im Splitscreen anzeigen ([siehe](https://lerntheke.ideenwolke.net/doku.php?id=wiki:selbstlern:grundlagen:ipados14:multitasking) [Multitasking\)](https://lerntheke.ideenwolke.net/doku.php?id=wiki:selbstlern:grundlagen:ipados14:multitasking). Wähle im rechten Fenster einen anderen Speicherort aus. Ziele anschließend die gewählte Datei vom linken Fenster mittels [Drag & Drop](https://lerntheke.ideenwolke.net/doku.php?id=wiki:selbstlern:grundlagen:ipados14:dragndrop) in den neuen Speicherort im rechten

Last update: 2020/11/17 wiki:selbstlern:grundlagen:ipados14:dateien\_app https://lerntheke.ideenwolke.net/doku.php?id=wiki:selbstlern:grundlagen:ipados14:dateien\_app 11:58

## Fenster.

[Verbinde einen USB Stick](https://lerntheke.ideenwolke.net/doku.php?id=wiki:selbstlern:grundlagen:ipados14:ipad_usb_stick) (falls vorhanden) und ziehe eine Datei vom iPad (wie oben) darauf.

## **Autoren: Tilo Bödigheimer & Philipp Staubitz**

Unsere Materialien sind unter eine CC-BY-SA 4.0 lizensiert. Du kannst sie kostenlos verwenden, teilen und bearbeiten. Bedingungen sind, dass du die Autoren genannt werden und du die Materialien unter den gleichen Bedingungen weitergibst ([Lizenz einfach erklärt\)](https://ideenwolke.net/autoren/).

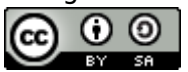

From: <https://lerntheke.ideenwolke.net/> - **Ideenwolke Lerntheke**

Permanent link: **[https://lerntheke.ideenwolke.net/doku.php?id=wiki:selbstlern:grundlagen:ipados14:dateien\\_app](https://lerntheke.ideenwolke.net/doku.php?id=wiki:selbstlern:grundlagen:ipados14:dateien_app)**

Last update: **2020/11/17 11:58**

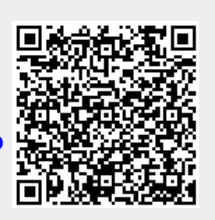